## $N$ etac $\frac{1}{n}$

#### $"$  N e t a c  $"$

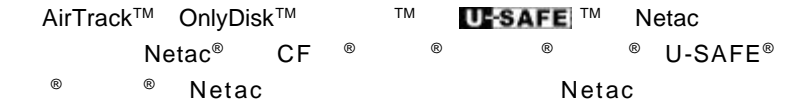

Netac

Netac

Netac

Netac http://www.netac.com.cn **Netac** 800-830-3662

Q/Netac 006 MP3

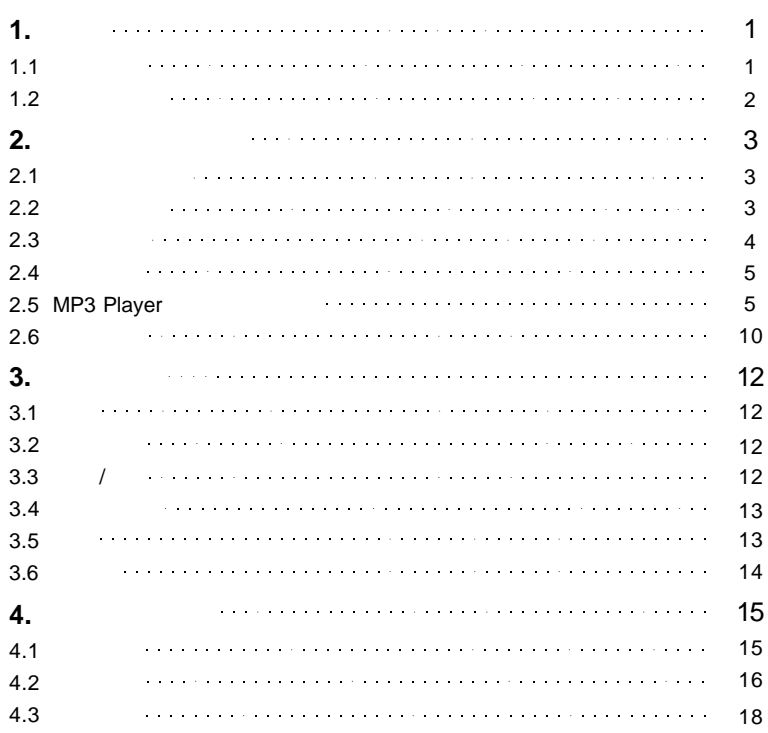

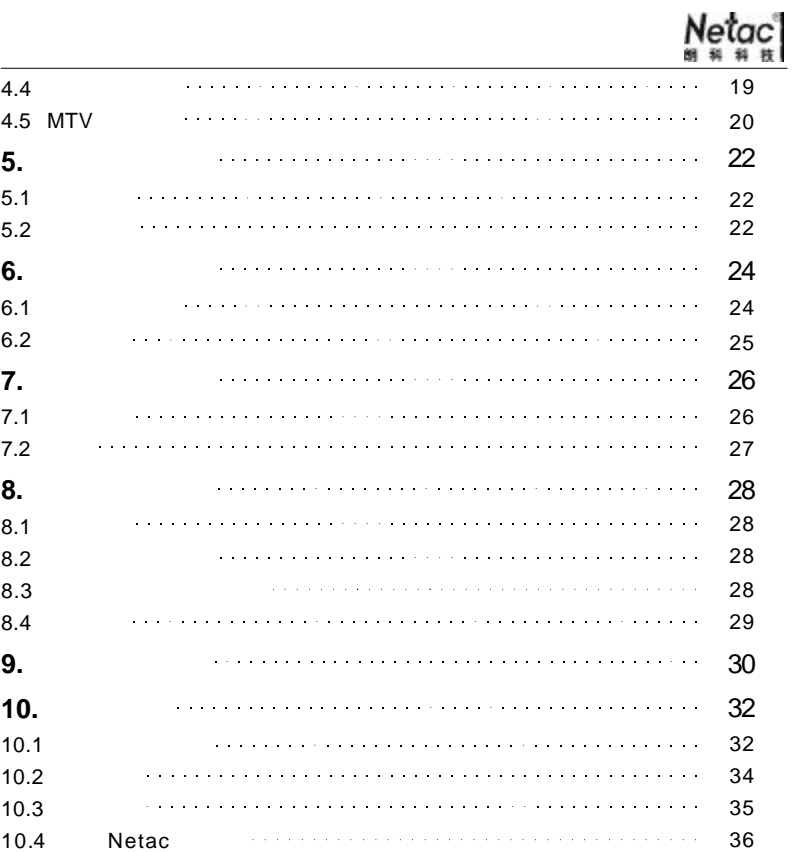

**1 .** 简介 N e t a c(朗科)公司的音乐精灵 C 6 7  $8$ F M

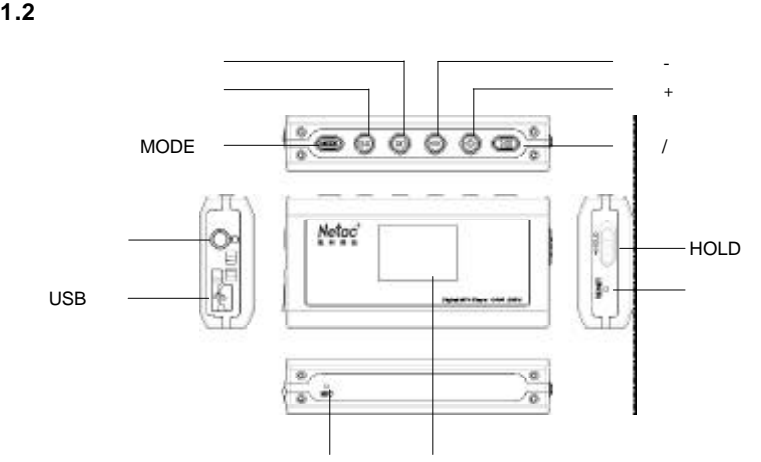

 $N$ etac $\frac{1}{n}$ 

#### **1.1** 功能概述

- $\bullet$
- 6 5 OLED
- MTV
- $\blacklozenge$  JPEG
- MP3 WMA
- $\bullet$
- $\bullet$
- $\bullet$  FM
- $\bullet$
- $A-B$  16
- $\blacklozenge$
- $\blacklozenge$
- 
- $\bullet$ ◆ Windows M

- 1 -

e <sub>a</sub>

- 2 -

#### **2.** 在电脑上的使用

#### **2.1** 工具包的安装

#### $\mathsf{Netac}$ MP3 Player Utilities Windows 98/98SE/Me/2000/XP/ Server 2003 <br>
Windows 98/98SE MP3 Player MP3 Player Disk Tool MP3 Player **MP3 Player Update Tool** MTV MTV Convert Tool MP3 **Example 20 Sound Convert** Tool Windows 98/98SE

#### 1)

 $" \setminus CG$  678"  $"$  Setup.exe" 2)

### *Windows* 98/98SE <br> **Installer 2.0** *Installer* 2.0  $*$  *Setup.exe* **2.2** 与电脑连接  $\overline{USB}$  USB  $\overline{USB}$  $\overline{USB}$  $2.1$ 3)

#### - 3 -

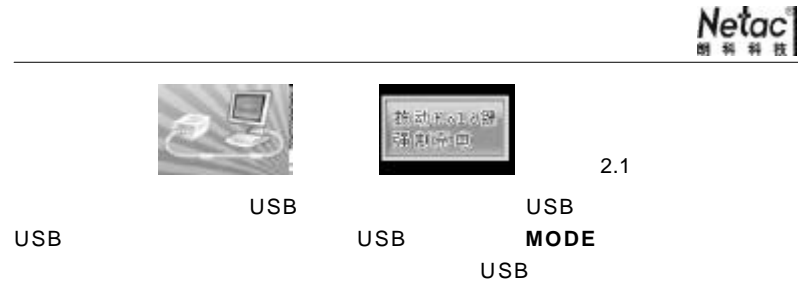

#### $2.3$

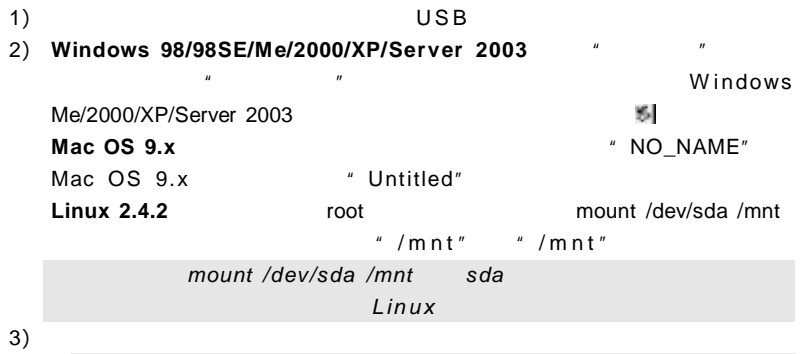

# 数据传输时,音乐精灵显示屏的显示如下:

- 4 -

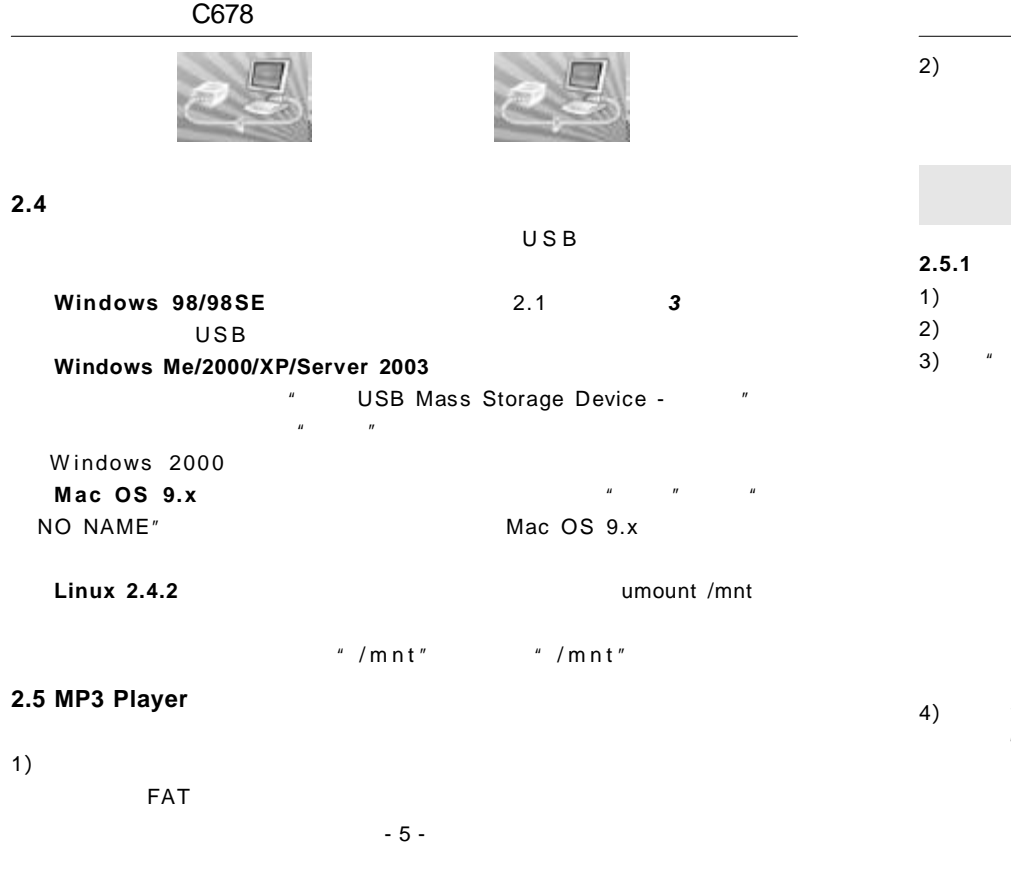

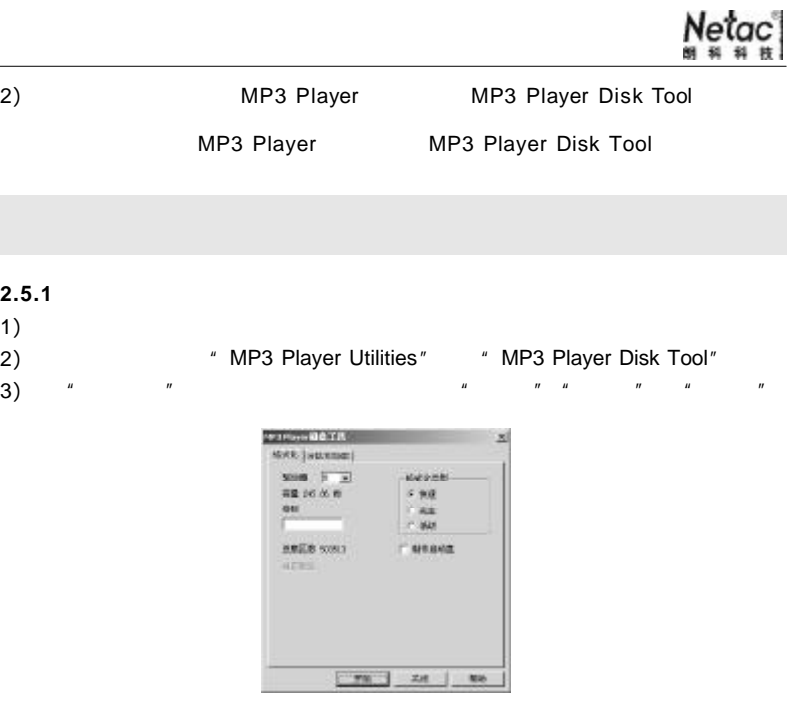

4) 点击"开始",在弹出的"该磁盘上的所有数据将丢失,是否进行格式  $n$ "  $n$ "  $n$ 

- 6 -

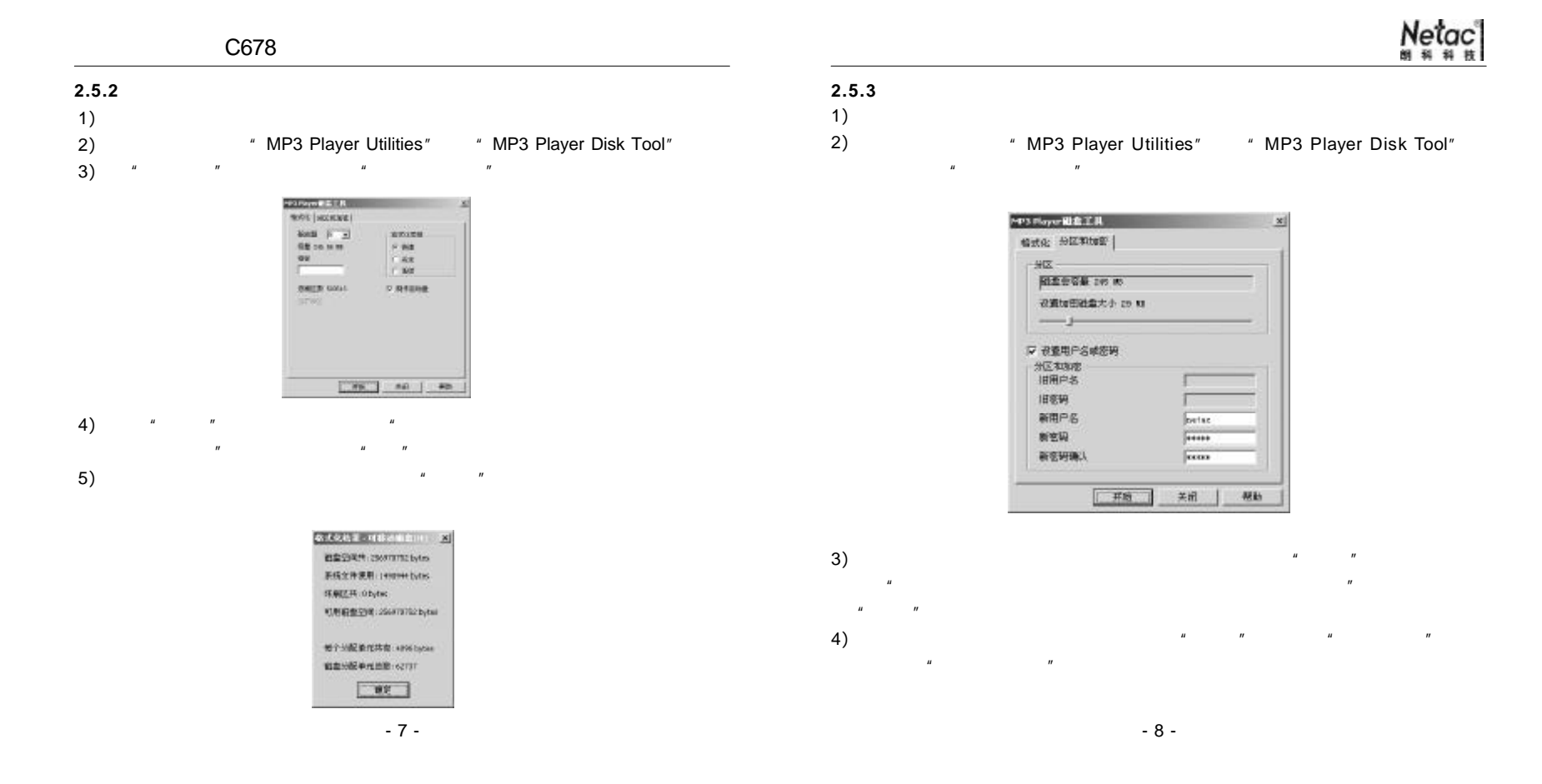

# $N$ etac $\frac{1}{n}$

#### **2.6** 固件升级

1)

2)

固件的相关信息, 如下图所示

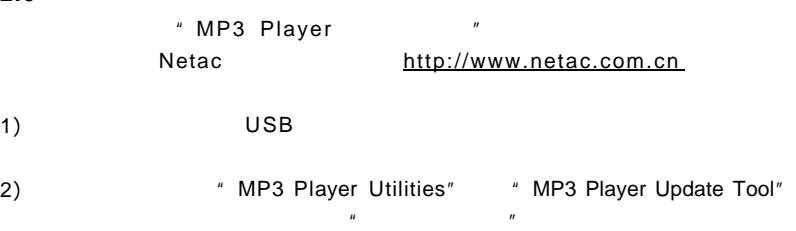

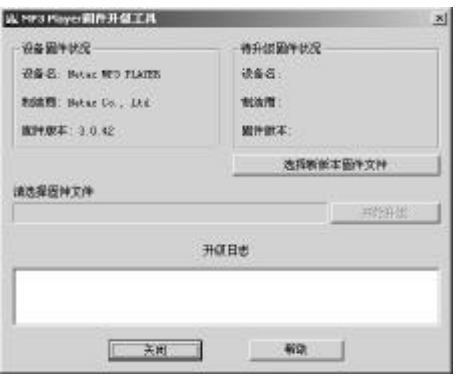

 $-9 -$ 

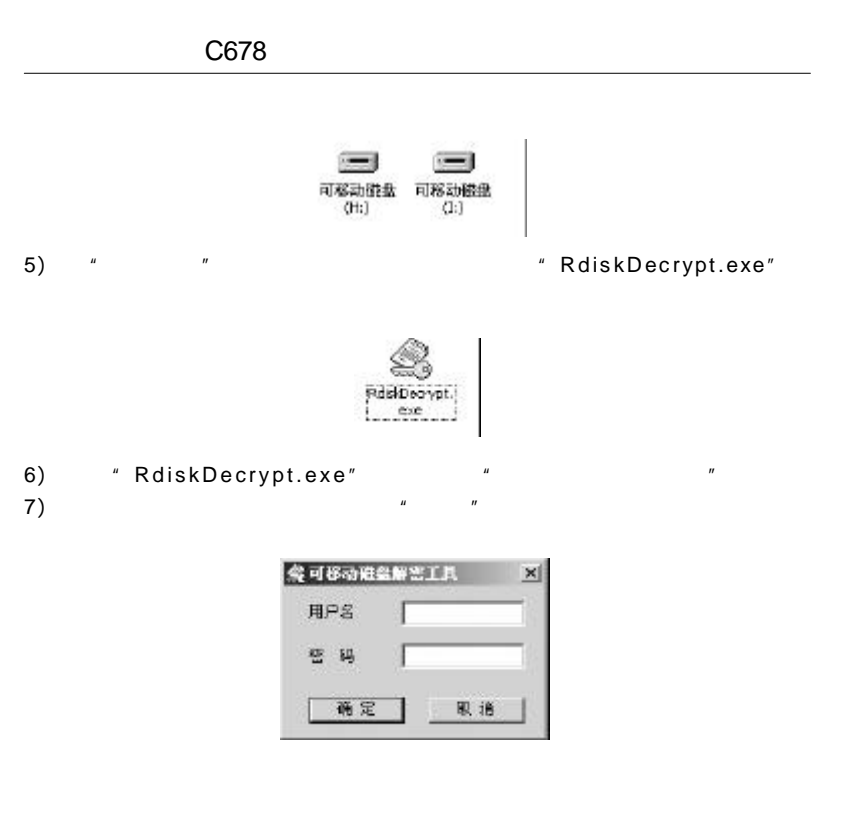

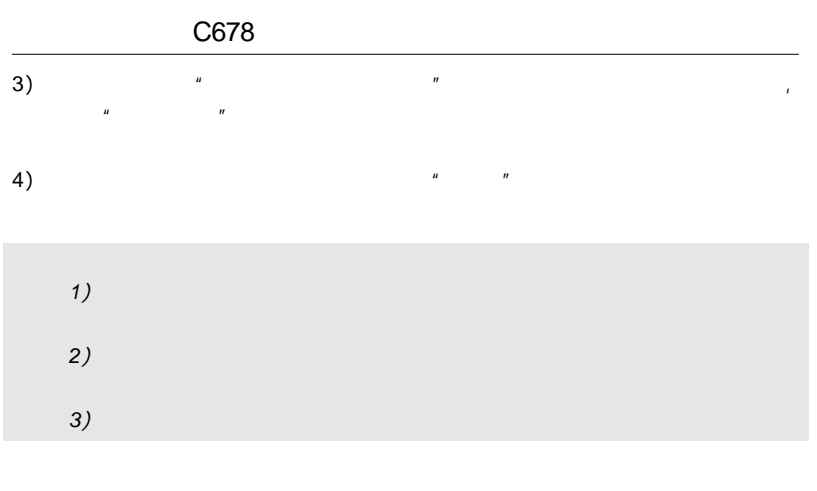

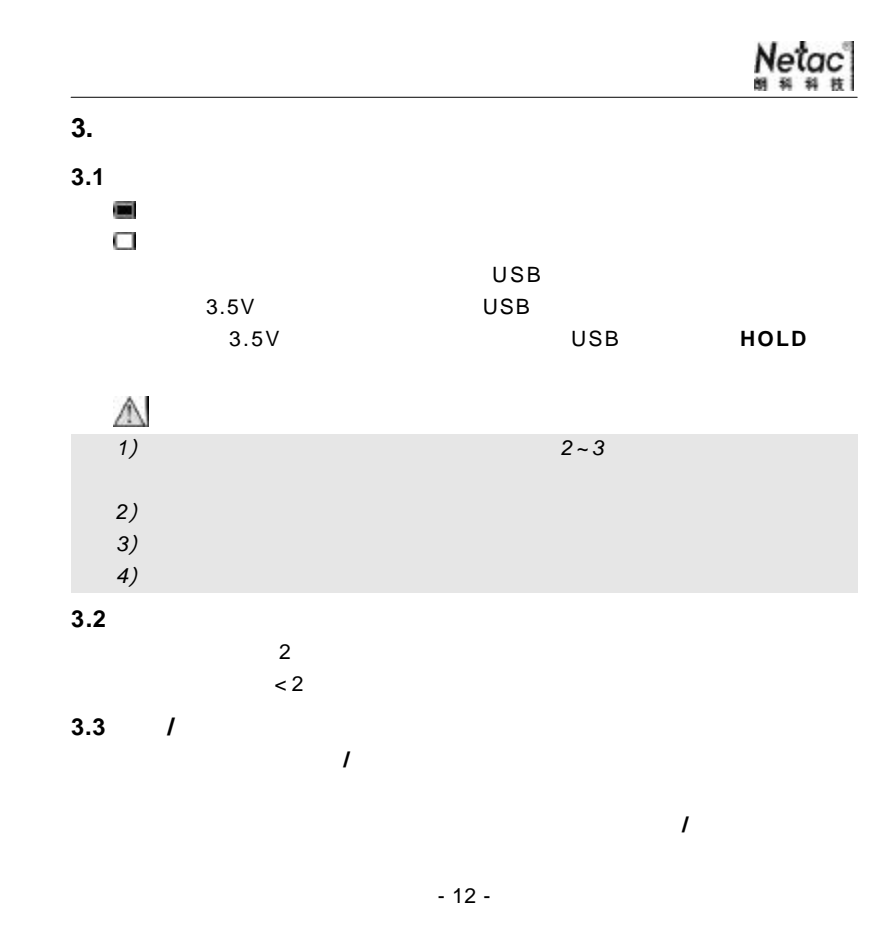

- 11 -

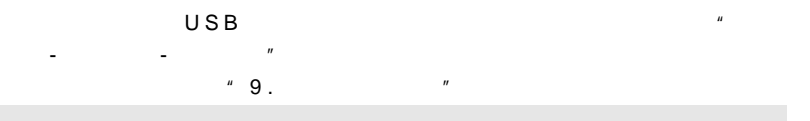

#### $3.4$

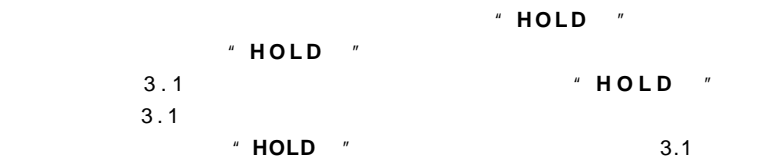

#### $\overline{USB}$  **HOLD** , **MODE**  $\overline{V}$

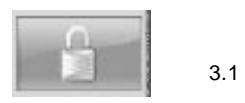

#### $3.5$

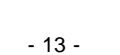

### **3.6** 主菜单

**/** 下一曲键选择各模式选项

#### **MODE** 进入选中的模式主界面 1) 2)

- 
- l 在各模式下,均可通过长按 *MODE* 进入音乐精灵主菜单界面。 l 在各模式的设置状态下, 播放 */* 暂停键快捷切换回当前模式主界面, 在没有任何操作的情况下,*3* 秒后音乐精灵将自动切换回当前模式主界面。

 $N$ etac $\frac{1}{n}$ 

- 
- 
- 14 -

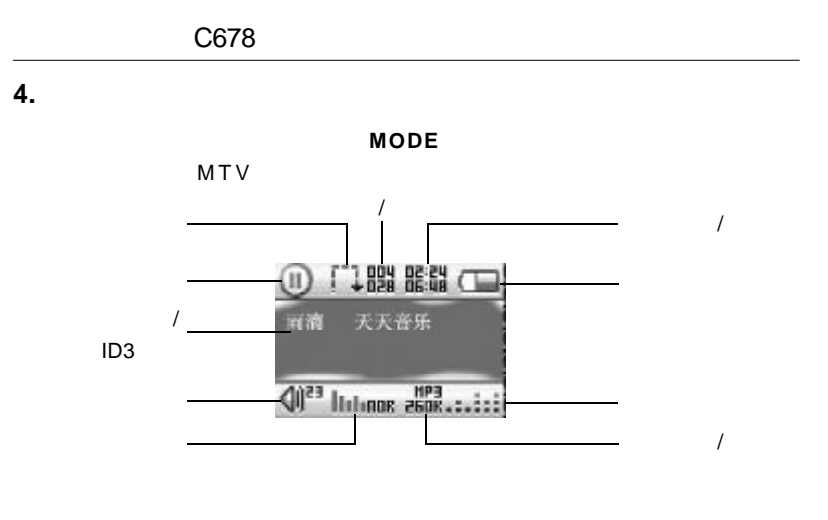

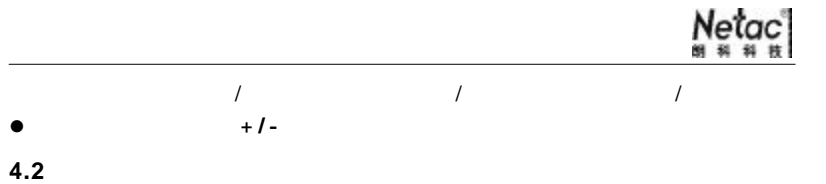

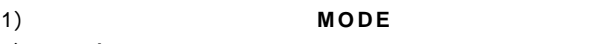

- $\overline{I}$ 2 )
- 选中某一设置项, **MODE** 进入 3 )
- $\prime$   $\prime$ 4 )
- **MODE** / **/** 暂停键确认设置,返回到影音播放模式主界面 或不做任 5 )
- $3$

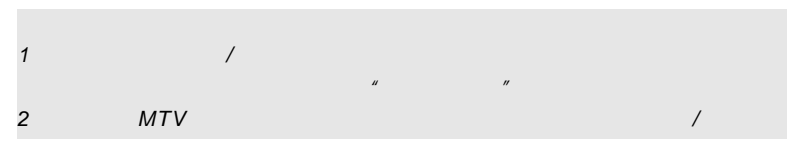

**4.1** 简单操作

- $\bullet$ 播放 **/** 暂停 播放 **/** 暂停键播放或暂停影音文件
- $\bullet$ <br> $\bullet$  $\bullet$ **/** 下一曲键切换上 /  $\overline{a}$
- $\overline{1}$  $\bullet$  $\overline{1}$ **/** 快退 在播放状态下,按住 **/** 下一曲键即可快进

- 15 -

7 种不同的循环模式 1 )  $\sim$ a la 厨  $\overline{\mathbb{R}}$ 凶  $\mathbb{Z}$  $10 \thinspace$ 

- 16 -

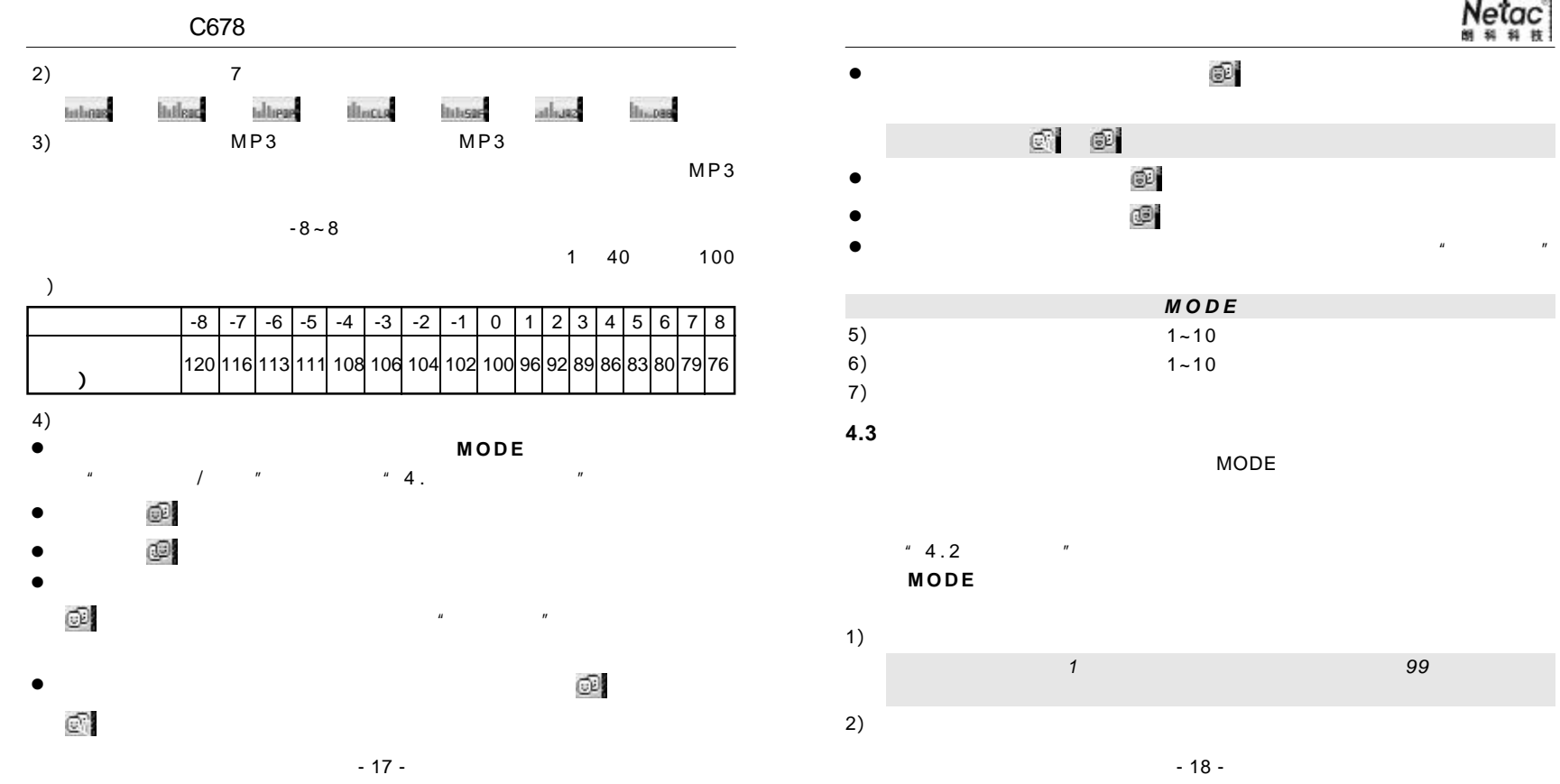

 $N$ etac $\frac{1}{n}$ 

**MODE** MODE

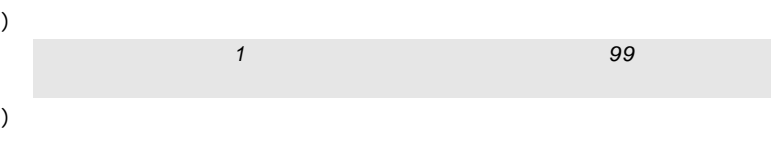

- 
- $\bullet$
- **/** 下一曲键选择要删除的文件, **MODE** 进入删除选项  $\bullet$
- 选择"删除文件", **MODE** 确认,显示屏提示"删除中...",删除结束  $\bullet$
- $3$
- 选择"全部删除", **MODE** 确认,显示屏提示"删除中... ",删除  $\bullet$

#### 选择"退出", **MODE** 返回影音播放模式主界面  $\bullet$

 $\mu$ 

#### $H$

退出 选择"退出", **MODE** 返回影音播放模式主界面。 3)

#### **4.4** 歌词同步显示

- $LRC$
- $LRC$ 1)
- 2)
- **MODE** 3)
- 4)
- $\bullet$
- 
- $+/ \bullet$ 
	- 19 - 20 -

在歌词界面, **MODE** 返回影音播放模式主界面,长按 **MODE** 进入主

### Netac<br>""""

#### **4.5 MTV** 视频转换

MTV MTV Convert Tool WMV/MPEG MTV " MP3 Player Utilities" "MTV Convert Tool" 1)

 $MTV$  : 4 MIV视频转换工具

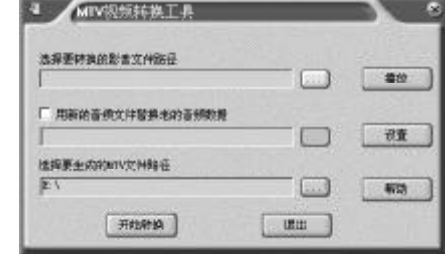

 $\frac{2}{\pi}$  . The set of the set of the set of the set of the set of the set of the set of the set of the set of the set of the set of the set of the set of the set of the set of the set of the set of the set of the set of

 $[-1, 1]$ 

 $[$   $]$  $[$   $]$  $[$   $]$  MTV

 $[$  ] MTV  $"$   $"$ 

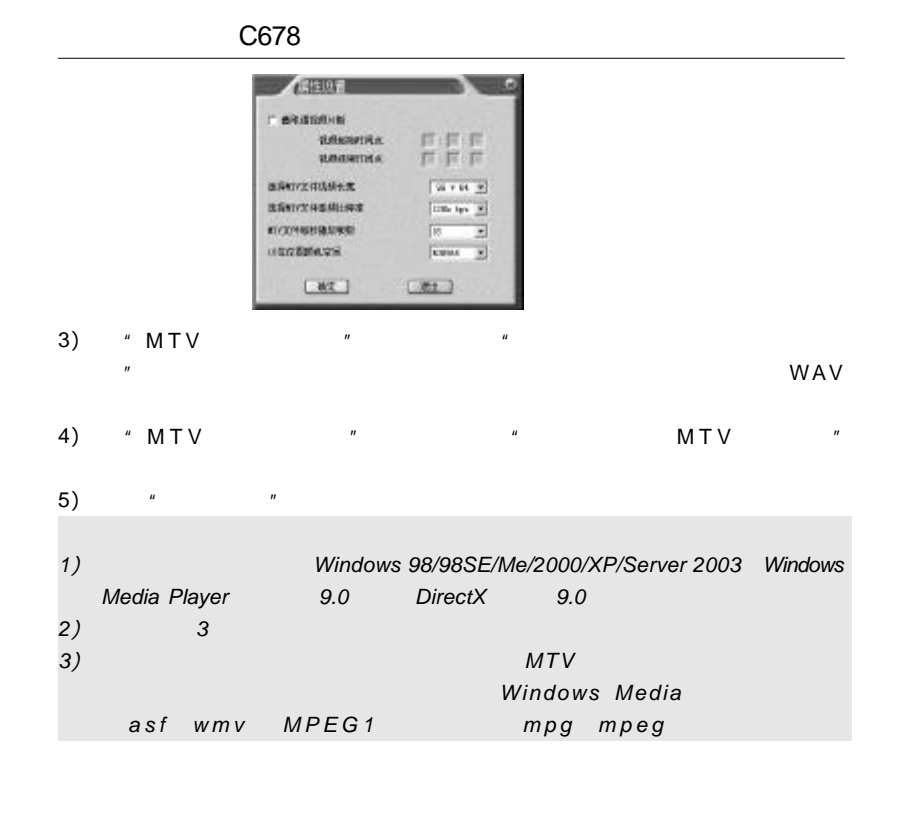

- 21 -

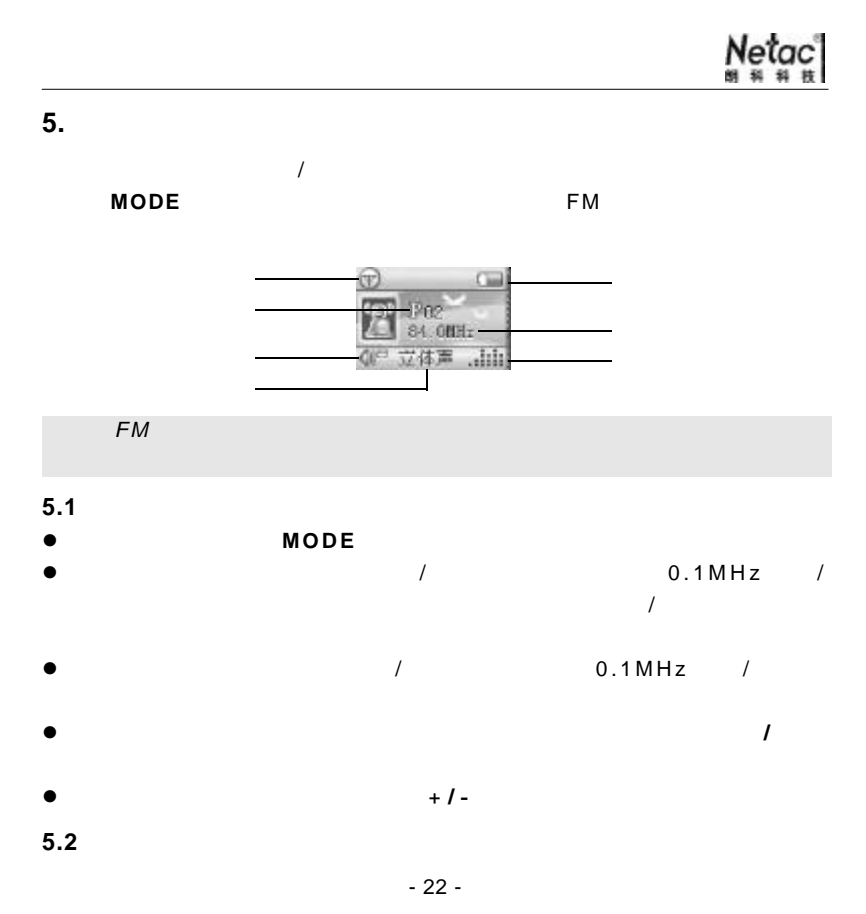

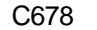

- 1) 在收听状态下, **MODE** 进入调频设置界面
- 2) /  $\overline{a}$
- 3) 选择好后, **MODE** 确认并返回调频模式主界面

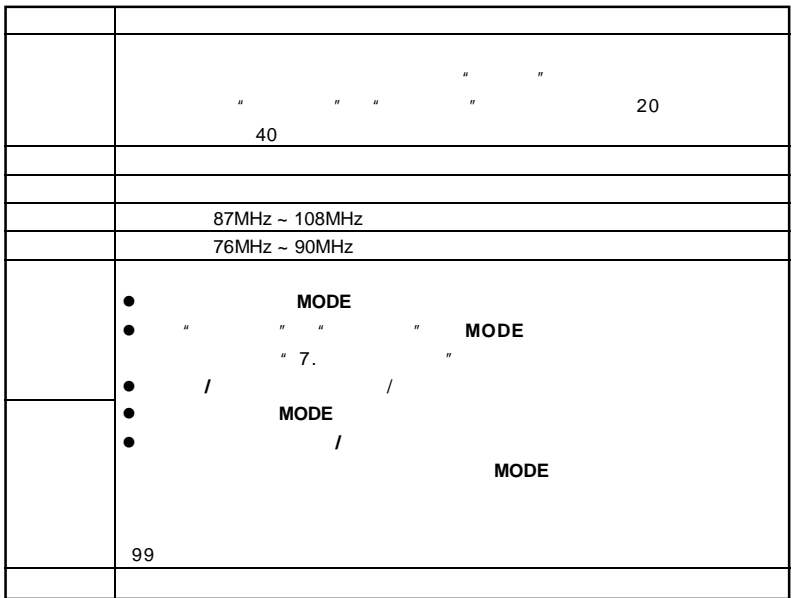

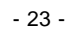

# $N$ etac $\frac{1}{n}$

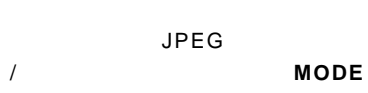

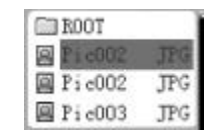

**6.** 图片浏览模式

**6.1** 图片浏览设置

在图片浏览停止状态,您可以按 **MODE** 进入图片浏览设置界面对下列各项

"4.2 播放设置"的按键操作。其中需要注意的是 **MODE** 确认设

- 1) 2) 音乐精灵只支持 *1* 级非空目录文件,每个目录最多支持 *99 JPEG* 文件
- $\bullet$ 在图片浏览设置界面,选择播放设定, **MODE** 进入播放设定
- $\bullet$  $\bullet$  $\bullet$ **/** 下一曲键选择手动播放或自动播放 选择手动播放, **MODE** 确认并返回文件选择界面 选择自动播放, **MODE** 进入自动播放间隔时间设定, **/** 下一曲键
	- 24 -

#### C678 定图片播放的间隔时间 1~10 秒,设定好播放间隔时间后按 **MODE** 确认并  $" 4.3"$ 退出 选择"退出", **MODE** 返回文件选择界面。  $6.2$ **MODE /** 下一曲键选择要浏览的文件 播放 **/** 暂停键播放所选择的图片 3) 4)  $\bullet$  $\bullet$  $\bullet$

- 若播放设定中设置为手动播放,可按 **/** 下一曲键选择上 / 下一个图片文件并  $\bullet$
- $\boldsymbol{l}$  $\bullet$

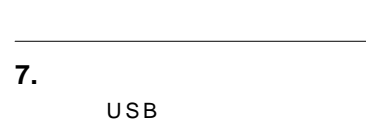

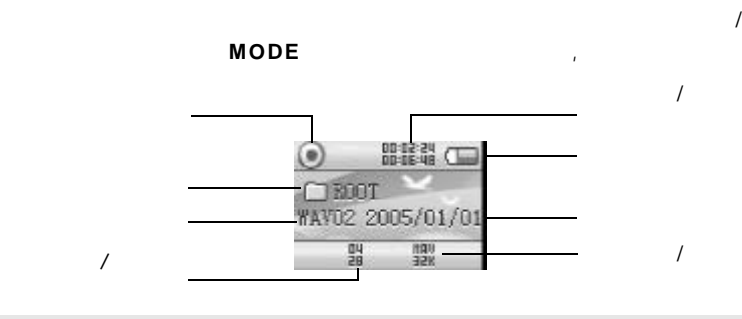

Netac<br>พันธ์

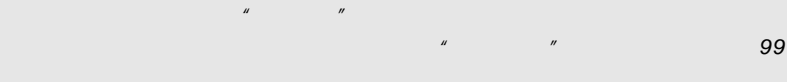

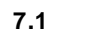

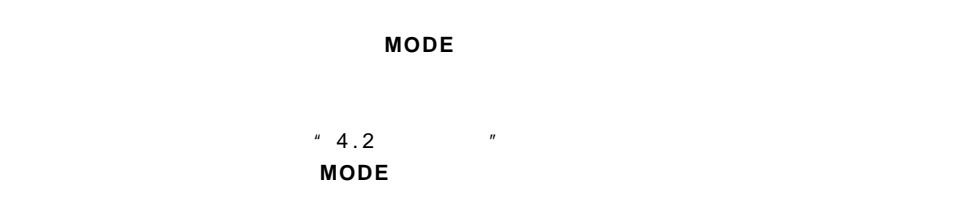

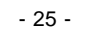

- 26 -

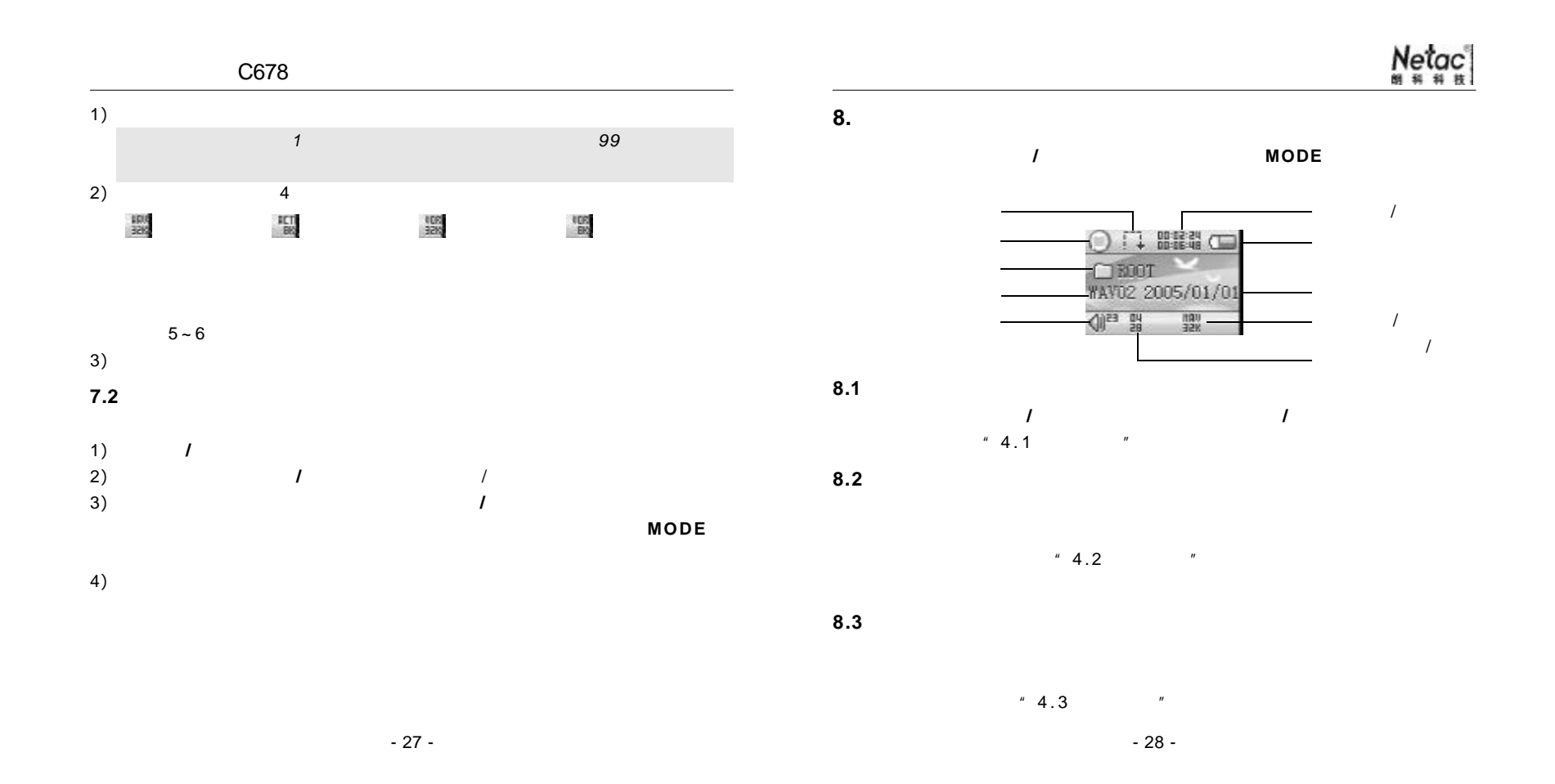

#### C678 **9.** 系统设置模式 **8.4** 录音转换  $MP3$  example and  $ACT$ 在主菜单界面, **/** 下一曲键选择系统设置。  $WAV$   $MP3$   $WAV$ **MODE**  $\blacktriangleright$ " MP3 Player Utilities" # Sound Convert Tool" 1)  $MP3$ 当つの波の語を正確的工具  $\frac{1}{1}$  = 1 | = = = = =  $\frac{1}{2}$  $"4.2"$  $-34$  $\mathbb{R}$  |  $\mathbb{R}$

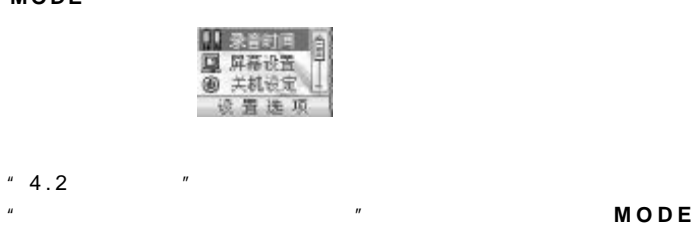

Netac<br>""""

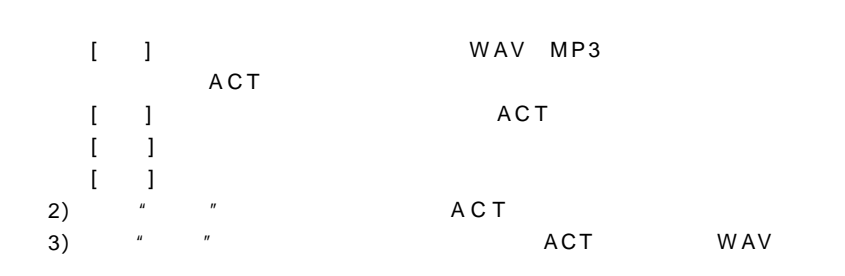

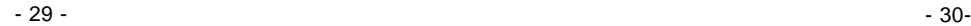

 $-91 - 40 - 1 - 14$ 

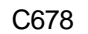

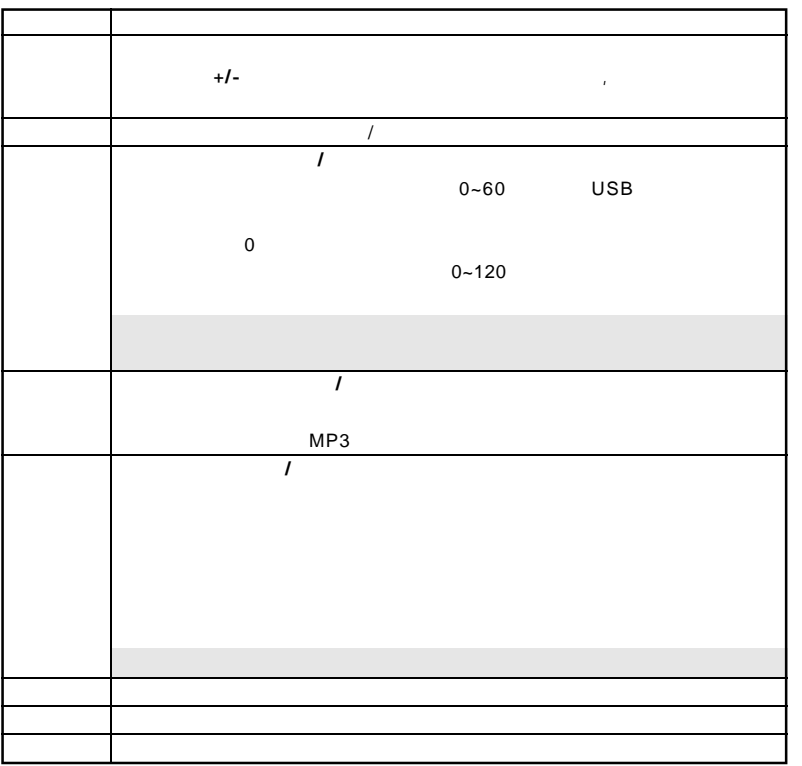

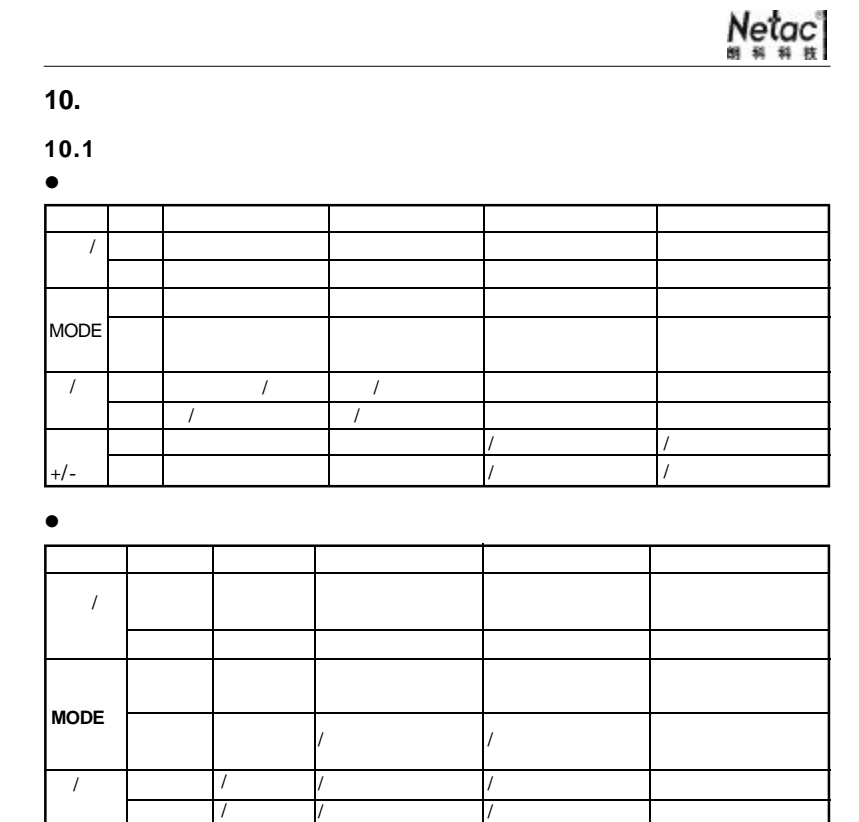

- 31 -

- 32 -

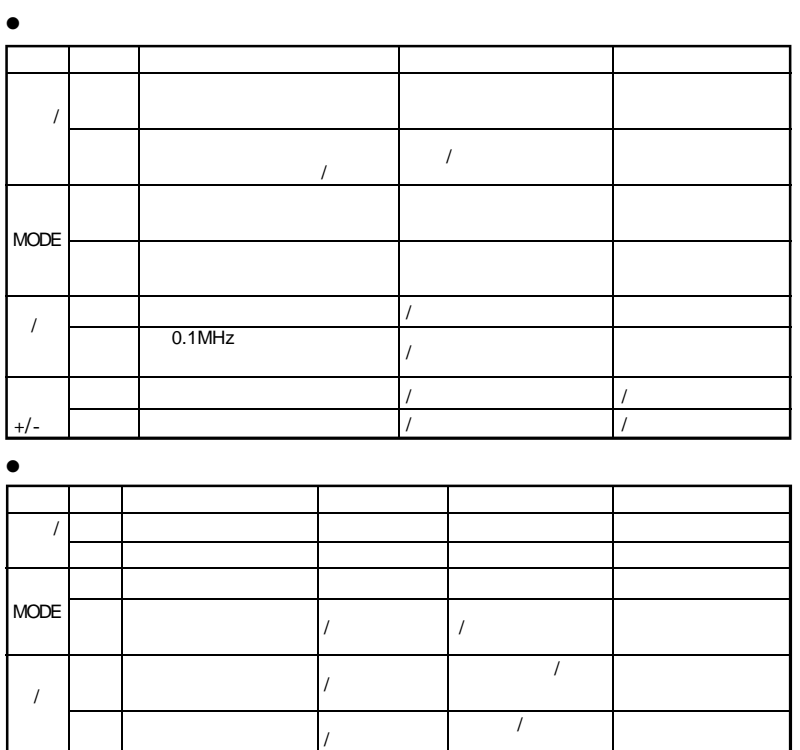

/

#### **10.2**

N e t a c (B)

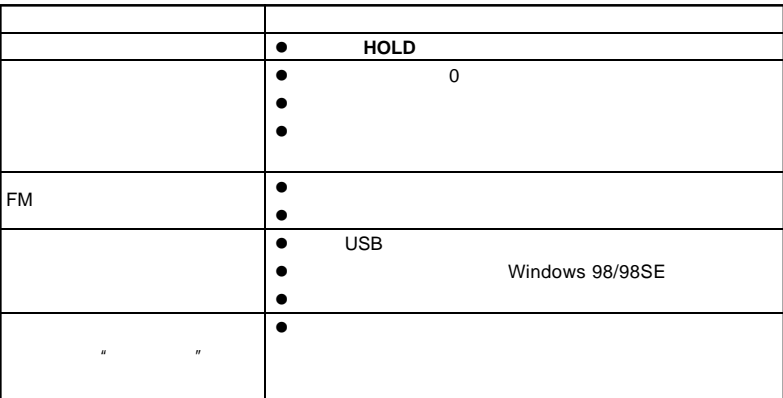

 $N$ etac $\frac{1}{n}$ 

- 33 -

 $\overline{I}$ 

 $/$ 

- 34 -

 $\star$ 

#### **10.3** 技术规范

#### $\aleph$ etac $\aleph$

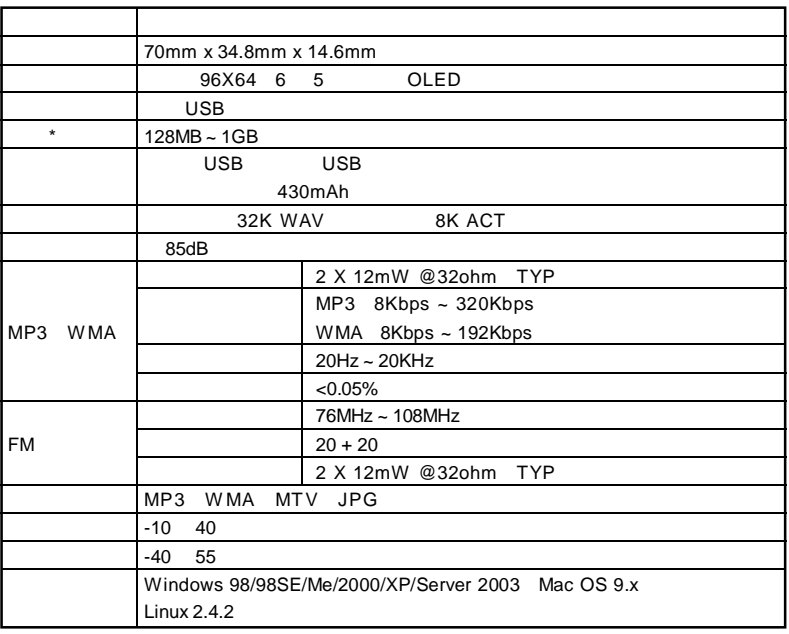

#### 10.4 **Netac**

Netac Technology Co., Ltd.

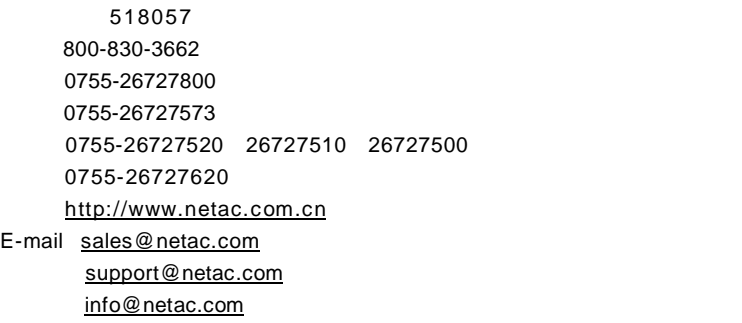

- 35 -

- 36 -

 $N$ etac $\frac{1}{n}$